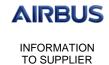

# Punch-Out Catalogue

Issue: 1.0 Date: 03/01/2017

ePROC Click n' Buy

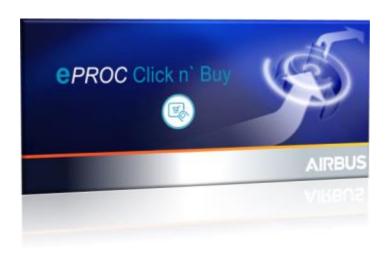

# **Punch-Out Catalogue**

© Airbus SAS 2017. All rights reserved. Confidential and proprietary document.

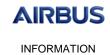

TO SUPPLIER

# Punch-Out Catalogue

Issue: 1.0 Date: 03/01/2017

# ePROC Click n' Buy

# **Table of Contents**

| 1.  | INTRODUCTION                  | 3 |
|-----|-------------------------------|---|
| 1.1 | PURPOSE OF THE DOCUMENT       | 3 |
| 1.2 | TERMINOLOGY                   | 3 |
| 1.3 | SCOPE OF THE DOCUMENT         | 3 |
| 2.  | CONFIGURING A PUNCH-OUT SITE  | 4 |
| 3.  | HOW DOES IT WORK?             | 6 |
| 3.1 | PUNCH-OUT SEQUENCES           | 6 |
| 3.2 | SUPPORTED CXML                | 6 |
| 3.3 | EXAMPLE OF THE CXML SEQUENCES | 8 |
| 4.  | WHAT DO WE NEED?              | 9 |
| 5.  | QUESTIONNAIRE                 | 9 |

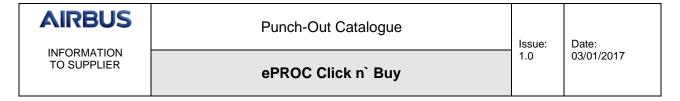

## 1. INTRODUCTION

#### 1.1 PURPOSE OF THE DOCUMENT

The **e**PROC **Click n**` **Buy** future solution implies changes to the Catalogue format currently in use. This document intends to support our Suppliers in this transformation.

## 1.2 TERMINOLOGY

| CnB | Click n` Buy (Coupa)         |
|-----|------------------------------|
| ECC | EADS Catalogue Center (POET) |
| UOM | Unit of Measure              |

#### 1.3 SCOPE OF THE DOCUMENT

This document is made to the attention of our Suppliers who own at least one catalogue on behalf of our company which was identified as a Punch-Out opportunity.

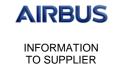

## **Punch-Out Catalogue**

Issue: 1.0 Date: 03/01/2017

# ePROC Click n' Buy

## 2. CONFIGURING A PUNCH-OUT SITE

For your information, the screen below shows the settings we will need to fill in in order to setup your Punch-Out catalogue in ePROC Click n` Buy.

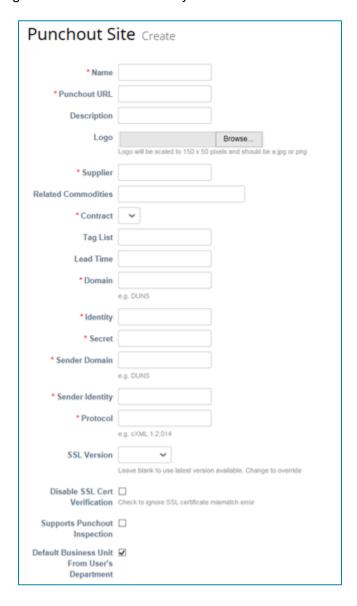

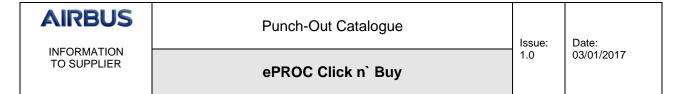

Below is the description of each field:

| EPROC Click n` Buy<br>Field                        | Description                                                                                                    | Required ?               |
|----------------------------------------------------|----------------------------------------------------------------------------------------------------|--------------------------|
| Name                                               | Catalogue name (typically supplier name)                                                                                                    | Yes                      |
| Punchout URL                                       | Catalogue URL address                                                                                                    | Yes                      |
| Description                                        | Catalogue description                                                                                                    | No                       |
| Logo                                               | Catalogue logo (image shown to users). The logo will act as a link to your punchout. It will appear on the home screen under the Shop Online section. The image should be in format JPG or PNG size 150 x 50. | No<br>but<br>recommended |
| Supplier                                           | Name of supplier associated with the catalogue                                                                                                    | Yes                      |
| Related<br>Commodities                             | Catalogue link will appear to users when browsing per commodity                                                                                                    | No<br>but<br>recommended |
| Contract                                           | Contract linked to the catalogue                                                                                                    | Yes                      |
| Tag list                                           | Keywords associated with the catalogue when a user uses the search bar                                                                                                    | No<br>but<br>recommended |
| Lead Time                                          | Standard lead time for deliveries for that supplier on catalogue items                                                                                                    | No                       |
| Domain                                             | Supplier domain                                                                                                    | Yes                      |
| Identity                                           | Supplier identity                                                                                                    | Yes                      |
| Secret                                             | Shared secret. A password that validates the buyer with the supplier.                                                                                                    | Yes                      |
| Sender domain                                      | Airbus domain                                                                                                    | Yes                      |
| Protocol                                           | Catalogue protocol                                                                                                    | Yes                      |
| SSL Version                                        | Catalogue version, in case catalogue versions are used                                                                                                    | No                       |
| Disable SSL<br>Certificate<br>Verification         | Check to ignore SSLM certificate mismatch error                                                                                                    | No                       |
| Supports Punchout Inspection                       | Support the connectivity inspection of the catalogue                                                                                                    | No                       |
| Default Business<br>Unit from User's<br>Department | Used to create views of a catalogue for different users (i.e. marketing will not see the same as IT)                                                                                                    | No                       |

| AIRBUS                     | Punch-Out Catalogue | Issue: | Date:      |
|----------------------------|---------------------|--------|------------|
| INFORMATION<br>TO SUPPLIER | ePROC Click n` Buy  | 1.0    | 03/01/2017 |

#### 3. HOW DOES IT WORK?

#### 3.1 PUNCH-OUT SEQUENCES

The basic Punch-Out sequence is as follows:

- 1. When an Airbus requester clicks the supplier's Punch-Out link, the tool sends a PunchoutSetupRequest cXML document containing the buyer's ID (From, Sender and SharedSecret).
- 2. The Punch-Out authenticates the requester and returns a PunchoutSetupResponse cXML document with the landing page URL.
- 3. When the requester checks out, the Punch-Out sends a PunchoutOrderMessage cXML document to ePROC Click n` Buy, with the items the requester added to his shopping basket.
- 4. ePROC Click n` Buy creates a requisition from the information contained in the order message.

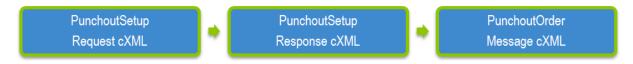

## 3.2 SUPPORTED CXML

| cXML Document         | Description                                                                                                    |
|-----------------------|----------------------------------------------------------------------------------------------------|
| PunchOutSetupRequest  | Include the following elements:              Punchout URL             To/Sender/From domain and identity             Shared secret             Company logo We support create and inspect only. |
| PunchOutSetupResponse | Post your cXML back to ePROC Click n` Buy when you receive PunchOutSetupRequest. This document includes the landing page URL.                                                                   |
| PunchOutOrderMessage  | Post your cXML back to the <browserformpost> in PunchoutSetupRequest.</browserformpost>                                                                                                    |

| cXML Term                      | Definition                                                                                                    |
|--------------------------------|----------------------------------------------------------------------------------------------------|
| <buyercookie></buyercookie>    | ePROC Click n` Buy creates a BuyerCookieID for each purchase requisition when the user punches out to a Supplier. This field is not passed in the purchase order (aka: OrderRequest). |
| <cxml id="" payload=""></cxml> | A payloadID uniquely identifies any cXML document that ePROC Click n` Buy sends out. It gets generated at Punch-Out time in                                                           |

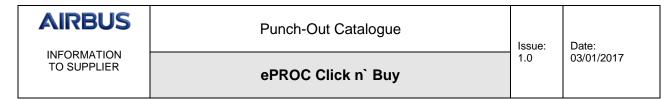

|                                                     | PunchoutSetupRequest and when we send out the purchase order in the OrderRequest.                                                                            |
|-----------------------------------------------------|----------------------------------------------------------------------------------------------------|
|                                                     | Suppliers do not need to reference payloadID when they return PunchOutOrderMessage to ePROC Click n` Buy containing the shopping cart items.                 |
|                                                     | Suppliers do need to reference payloadID when they return StatusUpdateRequest to ePROC Click n` Buy to acknowledge receipt of OrderRequest or PurchaseOrder. |
|                                                     | PayloadID can be 180 characters max.                                                                                                    |
| <supplierpartauxiliaryid></supplierpartauxiliaryid> | This is an optional tag at the line item level in                                                                                                    |
|                                                     | PunchOutOrderMessage to ePROC Click n` Buy.                                                                                                    |
|                                                     | Suppliers can pass any value for SupplierPartAuxiliaryID and ePROC Click n` Buy will pass the same value in OrderRequest to the Supplier.                    |
|                                                     | SupplierPartAuxiliaryID can be 765 characters max.                                                                                                    |

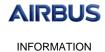

TO SUPPLIER

#### Punch-Out Catalogue

Issue: 1.0

Date: 03/01/2017

# ePROC Click n' Buy

#### **EXAMPLE OF THE CXML SEQUENCES**

#### Sample Punchout Setup Request

#### Sample Punchout Setup Response

#### Sample Punchout Order Message

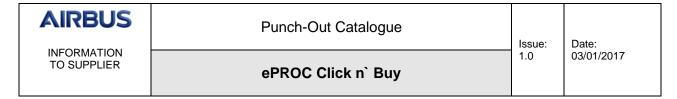

## 4. WHAT DO WE NEED?

ePROC Click n` Buy supports cXML Punch-Outs that are in accordance with the guidelines posted at <a href="www.cxml.org">www.cxml.org</a>.

You need to provide the following configuration information:

|                                                      | Test Environment | Production Environment |
|------------------------------------------------------|------------------|------------------------|
| Punch-Out URL                                        |                  |                        |
| Shared Secret (If used)                              |                  |                        |
| Customer<br>Domain/Identity<br>i.e. Network ID 12345 |                  |                        |
| Supplier Domain/Identity <i>i.e. DUNS</i> 12345678   |                  |                        |

# 5. QUESTIONNAIRE

| Timeline/Process Questions                                                        |
|-----------------------------------------------------------------------------------|
| How long will it take you to create a test Punch-Out catalogue?                   |
| What do you require before creating a production Punch-Out?                       |
| System/Support                                                                    |
| How do we process if your Punch-Out site is down?                                 |
| Punch-Out-specific Questions/Requirements                                         |
| Please provide your logo in .PNG or .JPG format. Please note it will be scaled to |
| rectangle 150 x 50 pixels.                                                        |
|                                                                                   |